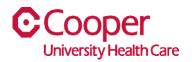

## TIP SHEET Human Resources

## Purpose: Add and Update Phone Number in Team Member Space

This tipsheet is available to assist you with updating your phone number in Team Member Space.

## Workflow

1. Click My Profile.

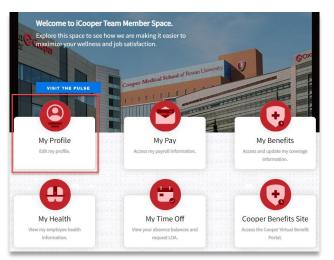

2. Select the Personal tab.

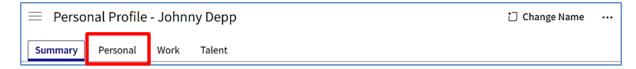

3. In the **Contact Information** section, select **Add Phone** (plus sign).

| Personal Profile - Johnny Depp | 🗋 Change Name   |  |
|--------------------------------|-----------------|--|
| Summary Personal Work Talent   |                 |  |
| Contact Information            | $\rightarrow$ + |  |

4. Complete the information to add or update a phone number. A red asterisk indicates a required field.

| Add A Telephone Pager Or Fax Number For Johnny Depp-142201 |        |  |
|------------------------------------------------------------|--------|--|
| Effective Date *                                           |        |  |
| C Active                                                   |        |  |
| Work Or Personal *                                         |        |  |
| Telephone Type *                                           |        |  |
| Phone Number Extension                                     |        |  |
|                                                            |        |  |
| Preferred Telephone Pager Or Fax Number                    |        |  |
| Cancel                                                     | Submit |  |

| Field                                              | Value                                                                                                    |
|----------------------------------------------------|----------------------------------------------------------------------------------------------------|
| Effective Date                                     | Required. Specify the effective date. If you are updating a current phone number, the updated number will be effective on this date. |
| Active                                             | Select the <b>Active</b> check box to make the number active. The number is active by default. Clear the check box to inactivate it. |
| Work or Personal                                   | Select if the phone number is your work number or personal number.                                                                   |
| Telephone Type                                     | Enter the type of phone, for example, mobile.                                                                                        |
| Phone Number                                       | Enter the complete telephone number, including the country code.                                                                     |
| Extension                                          | Enter the phone number extension, if applicable.                                                                                     |
| Preferred Telephone Pager<br>or Fax Number Contact | Select to use this number as a preferred telephone, pager, or fax number contact.                                                    |
| Cancel                                             | Select to return to the previous page without saving.                                                                                |
| 'Submit                                            | Select to save the information.                                                                                                    |

You have successfully added or updated a phone number.